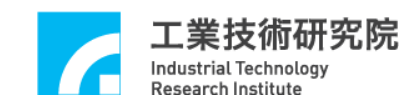

# **IMP Series** 運動控制函式庫

## 範例手冊

版本 **: V.3.00**

## 日期 **: 2019.09**

**[http://www.epcio.com.tw](http://www.epcio.com.tw/)**

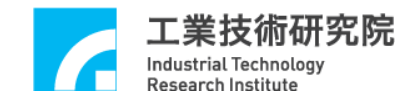

日 錄

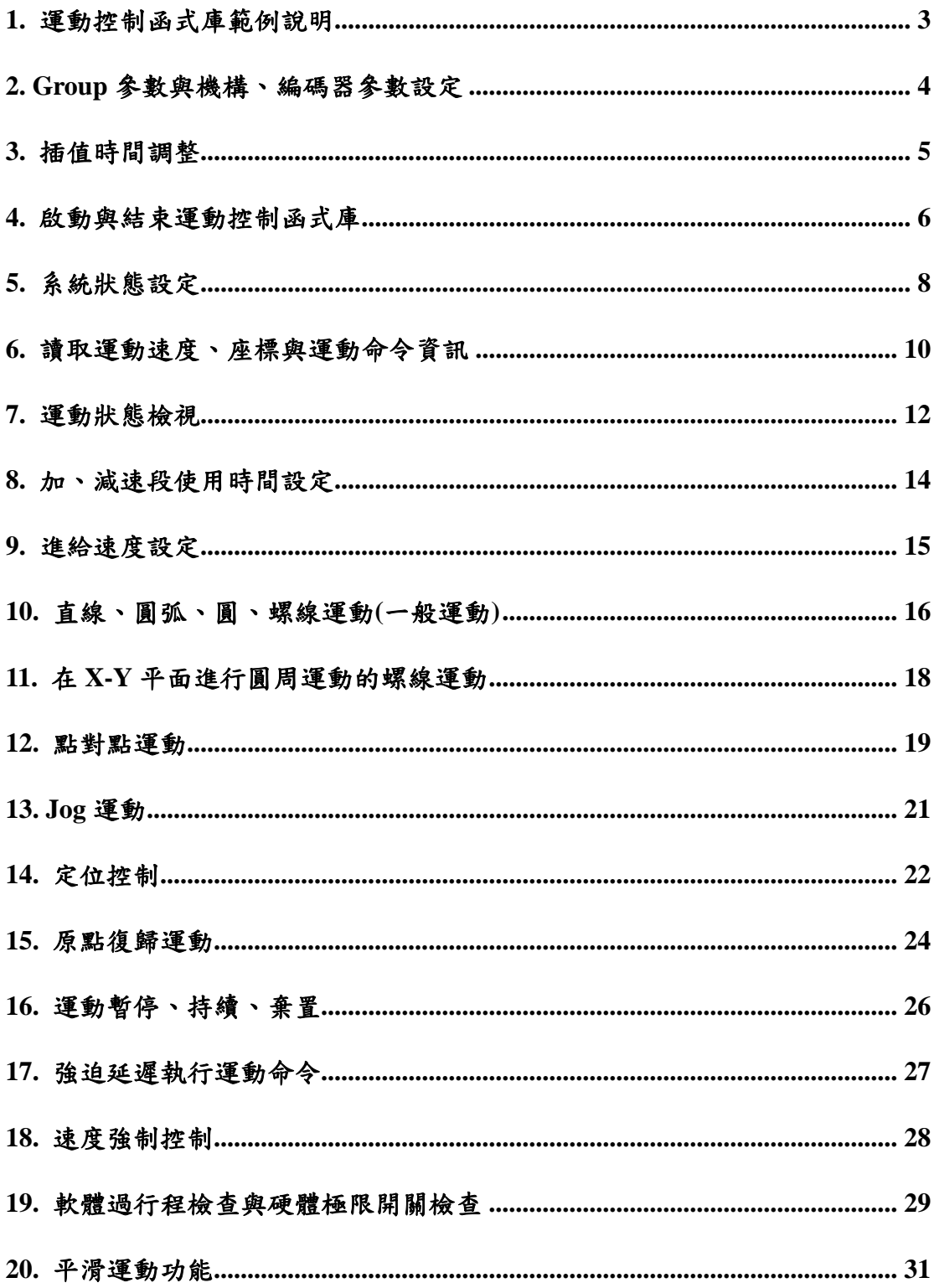

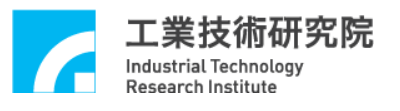

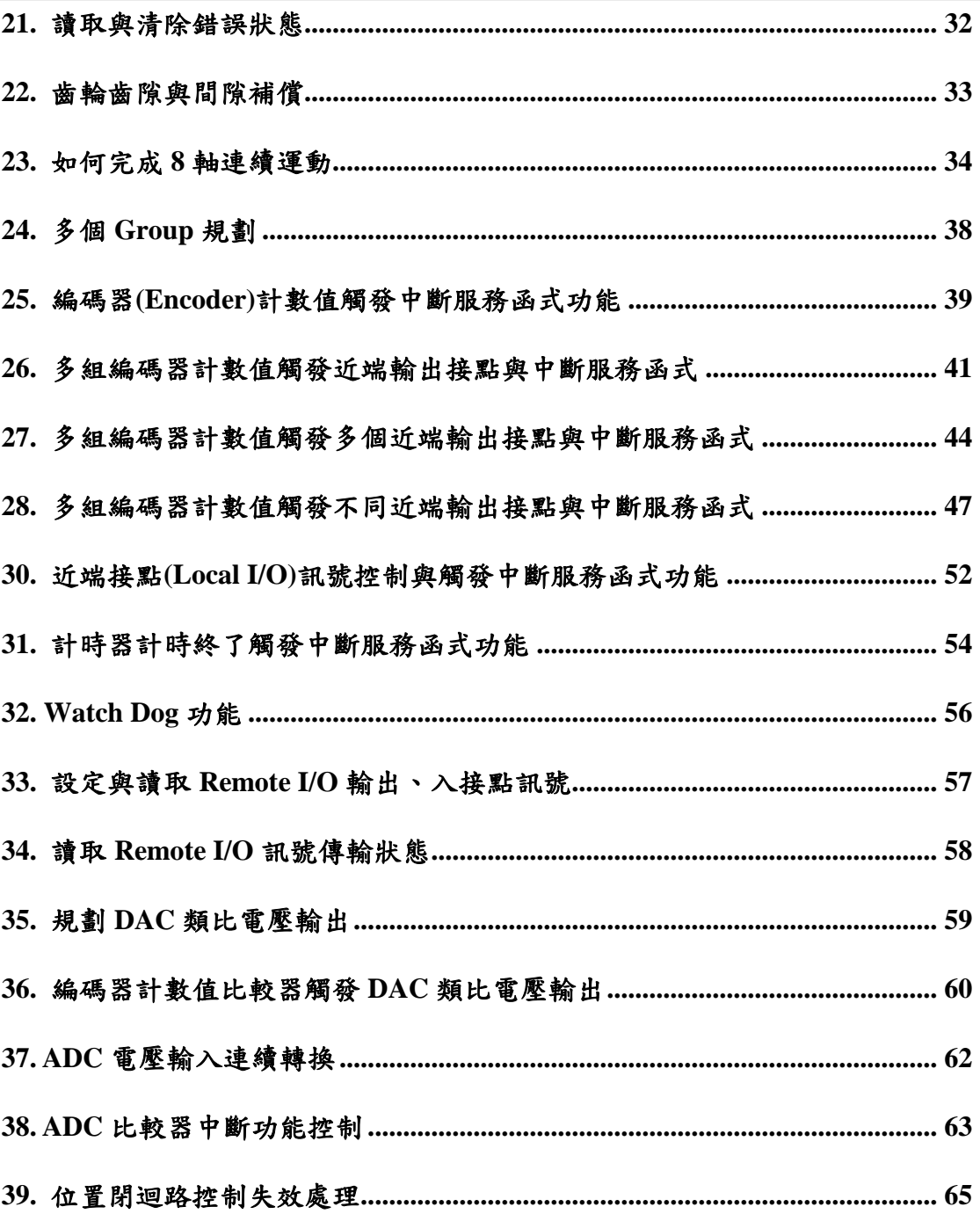

## <span id="page-3-0"></span>**1.** 運動控制函式庫範例說明

安裝光碟中所提供的 VC++範例皆為 console mode 類型,使用者可將這些範 例整合到自己的應用程式中。MCCL 最多能支援 6 張 IMP Series 運動控制卡與 48 個 Groups,但為了增加這些範例的可讀性,大部分的範例只使用 1 張運動控 制卡(運動控制卡編號使用 *CARD\_INDEX* 來表示)與 1 個 Group(Group 編號使用 *g\_nGroupIndex* 來表示)。

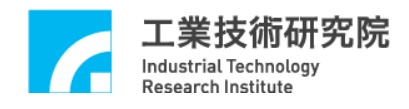

## <span id="page-4-0"></span>**2. Group** 參數與機構、編碼器參數設定

## 相關函式

MCC\_SetSysMaxSpeed()

MCC\_GetSysMaxSpeed()

MCC\_SetMacParam()

MCC\_GetMacParam()

MCC\_SetEncoderConfig()

MCC\_CloseAllGroups()

MCC\_CreateGroup()

MCC\_UpdateParam()

## 範例程式

InitSys.cpp

#### 內容說明

本 範 例 說 明 Group 、 機 構 與 編 碼 器 參 數 的 設 定 過 程 。 先 使 用 MCC\_SetSysMaxSpeed()設定進給速度的上限,接著使用 MCC\_SetMacParam()與 MCC\_SetEncoderConfig() 設 定 各 軸 的 機 構 與 編 碼 器 參 數 , 最 後 再 使 用 MCC\_CreateGroup()建立一新的 Group。

有關Group使用方式與機構參數的說明請參考"*IMP Series*運動控制函式庫 使用手冊 **2.3** 函式庫操作特性、**2.4** 機構、編碼器、原點復歸參數設定"。

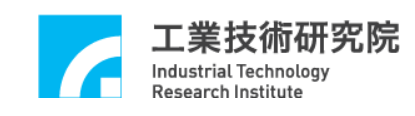

## <span id="page-5-0"></span>**3.** 插值時間調整

## 相關函式

MCC\_InitSystem() MCC\_GetCurPulseStockCount() MCC\_SetMaxPulseStockNum()

## 範例程式

CheckHWStock.cpp

#### 內容說明

較小的插值時間擁有較佳的運動控制性能,插值時間可設定的最小值為 1ms。 為 了 減 少 因 使 用 FIFO 造 成 的 命 令 延 遲 , 可 以 使 用 MCC\_SetMaxPulseStockNum()設定 FIFO 的使用個數。為了獲得最適當的插值時 間,可以使用 MCC\_GetCurPulseStockCount()讀取 IMP Series 運動控制卡上的 pulse 庫存筆數。在持續運動過程中 pulse 庫存筆數必須等於設定的最大 FIFO 使 用個數,才能保證穩定的運動性能。若庫存筆數出現等於 0 的現象,則必須延長 插值時間(插值時間為 MCC\_InitSystem()所需的參數之一)。另外,若人機操作畫 面的顯示出現遲滯的現象,也必須延長插值時間。

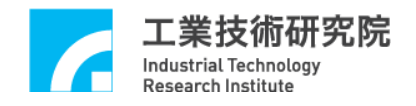

## <span id="page-6-0"></span>**4.** 啟動與結束運動控制函式庫

#### 相關函式

MCC\_InitSystem() MCC\_CloseSystem() MCC\_GetMotionStatus()

## 範例程式

InitSys.cpp

#### 內容說明

本範例說明在完成 Group 參數與機構參數的設定後,使用 MCC\_InitSystem() 啟動運動控制函式庫,所需的參數請參考"*IMP Series* 運動控制函式庫使用手冊 **2.5** 啟動與結束運動控制函式庫"。下面為使用範例:

Step 1:給定控制卡硬體參數

SYS\_CARD\_CONFIG stCardConfig[MAX\_CARD\_NUM];

..

 $stCardConfig$ [CARD\_INDEX].wCardType = wCardType;

Step 2: 啟動運動控制函式庫

nRet = MCC\_InitSystem(INTERPOLATION\_TIME, // 插值補間時間設為 2 ms stCardConfig, // 硬體參數 1); // 只使用 1 張 IMP

if (nRet == NO\_ERR)// 啟動運動控制函式庫成功

## {

/\*

使用者可於此執行其他初始化的動作,例如:設定進給速度、座 標型態。 \*/

}

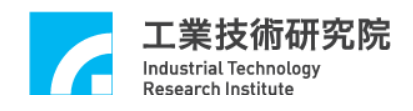

Step 3: 使用 MCC\_CloseSystem()關閉 MCCL 與驅動程式函式庫,有兩種方式可 用來關閉系統:

## **(1).** 全部運動命令執行完成才關閉系統

需檢查系統是否處於停止狀態,MCC\_GetMotionStatus()的函式傳回值若為 GMS\_STOP,則系統處於停止狀態。

```
while ((nRret = MCC_GetMotionStatus(g_nGroupIndex)) := GMS_STOP){
  MCC_TimeDelay(1); // Sleep 1 ms
  // 因使用"while"命令,為避免系統鎖死,影響系統的操作
  // 呼叫 MCC_TimeDelay ()釋放 CPU 的使用權。
}
```
MCC\_CloseSystem(); // 結束 MCCL 與驅動程式函式庫

## **(2).** 直接結束運動控制庫

呼叫 MCC\_CloseSystem(),系統將立刻停止運作。

IMP Series 運動控制函式庫範例手冊

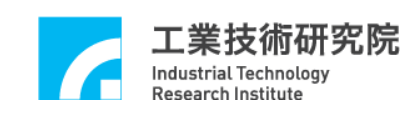

## <span id="page-8-0"></span>**5.** 系統狀態設定

## 相關函式

MCC\_SetAbsolute()

MCC\_SetIncrease()

MCC\_GetCoordType()

MCC\_SetAccType()

MCC\_GetAccType() MCC\_SetDecType()

MCC\_GetDecType()

MCC\_SetPtPAccType()

MCC\_GetPtPAccType()

MCC\_SetPtPDecType()

MCC\_GetPtPDecType()

MCC\_SetServoOn()

MCC\_SetServoOff()

MCC\_EnablePosReady()

MCC\_DisablePosReady()

## 範例程式

SetStatus.cpp

## 內容說明

此範例說明如何改變系統狀態。未特別設定系統狀態,系統將使用預設狀態 運作,系統的預設狀態可參閱"*IMP Series* 運動控制函式庫參考手冊 **V.** 運動控 制函式庫初始設定"。下面為使用範例:

// 使用絕對座標型態表示各軸位置

MCC\_SetAbsolute(g\_nGroupIndex);

// 使用'T'形曲線為直線、圓弧、圓、螺線運動的加速型式 MCC\_SetAccType('T', g\_nGroupIndex);

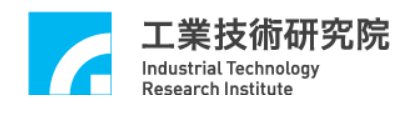

// 使用'S'形曲線為直線、圓弧、圓、螺線運動的減速型式 MCC\_SetDecType('S' , g\_nGroupIndex);

// 使用'T'形曲線為點對點運動各軸的加速型式

MCC\_SetPtPAccType('T', 'T', 'T', 'T', 'T', 'T', 'T', 'T', g\_nGroupIndex);

// 使用'S'形曲線為點對點運動各軸的減速型式

MCC\_SetPtPDecType('S', 'S', 'S', 'S', 'S', 'S', 'S', 'S', g\_nGroupIndex);

// 啟動第 0 軸伺服系統

MCC\_SetServoOn(0, CARD\_INDEX);

// 開啟 Position Ready 輸出接點功能

MCC\_EnablePosReady(CARD\_INDEX);

啟動伺服系統需呼叫 MCC\_SetServoOn(),系統才能正常運作;是否需呼叫 MCC\_EnablePosReady()視實際情況而定。

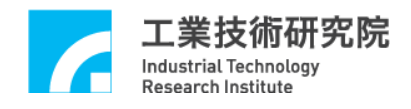

## <span id="page-10-0"></span>**6.** 讀取運動速度、座標與運動命令資訊

## 相關函式

MCC\_GetCurFeedSpeed() MCC\_GetFeedSpeed() MCC\_GetCurPos() MCC\_GetPulsePos() MCC\_GetCurCommand() MCC\_GetCommandCount()

## 範例程式

GetStatus.cpp

## 內容說明

MCC\_GetCurFeedSpeed()用來讀取機台目前的進給速度, MCC\_GetSpeed() 則可以用來讀取各軸目前的進給速度。MCC\_GetCurPos()用來讀取各軸目前位置 之直角座標值,MCC\_GetPulsePos()則用來讀取各軸目前位置之馬達座標值(或稱 為 pulse 座標值)。直角座標值與馬達座標值可以利用機構參數換算而得,也就是 馬達座標值 = 直 角 座 標 值 × (*dfGearRatio* / *dfPitch*) × *dwPPR* 。使用 MCC\_GetCurPos()與 MCC\_GetPulsePos()所讀取之各軸座標值,只有在該軸有實 際對應至硬體輸出 **Channel** 時才有意義。下面為使用範例:

Step 1:宣告變數

double dfCurPosX, dfCurPosY, dfCurPosZ, dfCurPosU, dfCurPosV, dfCurPosW, dfCurPosA, dfCurPosB, dfCurSpeed;

double dfCurSpeedX, dfCurSpeedY, dfCurSpeedZ, dfCurSpeedU, dfCurSpeedV, dfCurSpeedW, dfCurSpeedA, dfCurSpeedB;

long lCurPulseX, lCurPulseY, lCurPulseZ, lCurPulseU, lCurPulseV, lCurPulseW, lCurPulseA, lCurPulseB;

Step 2:讀取目前的進給速度  $dfCurSpeed = MCC$  GetCurFeedSpeed(g\_nGroupIndex);

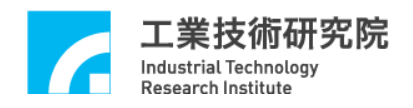

Step 3:讀取目前各軸的進給速度

MCC\_GetSpeed( &dfCurSpeedX, &dfCurSpeedY, &dfCurSpeedZ, &dfCurSpeedU, &dfCurSpeedV, &dfCurSpeedW, &dfCurSpeedA, &dfCurSpeedB, g\_nGroupIndex);

Step 4:讀取各軸目前位置之直角座標值

MCC\_GetCurPos( &dfCurPosX, &dfCurPosY, &dfCurPosZ, &dfCurPosU, &dfCurPosV, &dfCurPosW, &dfCurPosA, &dfCurPosB, g\_nGroupIndex);

Step 5:讀取各軸目前位置之馬達座標值

MCC\_GetPulsePos(&lCurPulseX, &lCurPulseY, &lCurPulseZ, &lCurPulseU, &lCurPulseV, &lCurPulseW, &lCurPulseA, &lCurPulseB, g\_nGroupIndex);

使用 MCC\_GetCurCommand()可以獲得目前正在執行的運動命令相關的資 訊,包括運動命令類型、運動命令編碼、進給速度、目的點位置座標等。使用 MCC\_GetCommandCount()可以獲得運動命令緩衝區中庫存且尚未執行的運動命 令之數目。

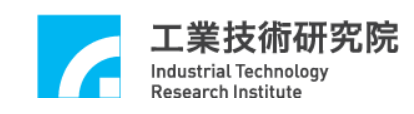

## <span id="page-12-0"></span>**7.** 運動狀態檢視

相關函式

MCC\_GetMotionStatus()

範例程式

MotionFinished.cpp

## 內容說明

利用 MCC\_GetMotionStatus()的函式傳回值可檢視機器目前的運動狀態。若 函式傳回值為 0 (GMS\_RUNNING),表示機器處於運動狀態;若函式傳回值為 1 (GMS\_STOP),表示機器處於停止狀態,運動命令緩衝區中已無命令;若呼叫 MCC\_HoldMotion() 成 功 , 此 時 MCC\_GetMotionStatus() 的 函 式 傳 回 值 為 2 (GMS\_HOLD),表示機器處於暫停狀態,仍有運動命令尚未執行完成;若 MCC\_GetMotionStatus()的函式傳回值為 3 (GMS\_DELAYING),表示因呼叫 MCC\_DelayMotion(),系統目前處於運動延遲狀態。下面為使用範例:

Step 1:宣告讀取運動狀態參數 int nStatus;

 $Step 2:$ 啟動伺服系統 MCC\_SetServoOn(0, CARD\_INDEX); MCC\_SetServoOn(1, CARD\_INDEX);

Step 3:執行直線運動

MCC\_Line(20, 20, 0, 0, 0, 0, 0, 0, g\_nGroupIndex);

```
Step 4: 讀取運動狀態,當 MCC_Line()執行完畢,產生 GMS_STOP 後跳出迴圈
while (MCC_GetMotionStatus(g_nGroupIndex) != GMS_STOP);
{
   nStatus = MCC GetMotionStatus(g nGroupIndex);
```
}

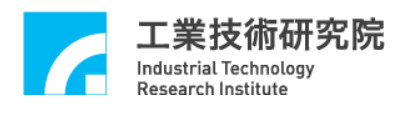

Step 5:延遲運動命令,此時運動狀態為 GMS\_DELAYING MCC\_DelayMotion(10000); // delay 10000 ms

Step 6:再次運動改變運動狀態

MCC\_Line(50, 50, 0, 0, 0, 0, 0, 0, g\_nGroupIndex);

Step 7:使用 MCC\_HoldMotion()讓運動暫停,此時運動狀態呈現 GMS\_HOLD nRet = MCC\_HoldMotion(g\_nGroupIndex);

Step 8:使用 MCC\_ContiMotion()繼續執行未完成的運動命令,運動狀態將轉變 為 GMS\_RUNNING。必須在運動狀態為暫停(GMS\_HOLD)時, 此函式才有意義。 nRet = MCC\_ContiMotion(g\_nGroupIndex);

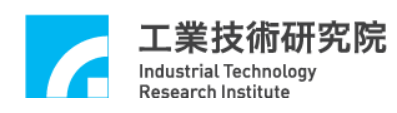

## <span id="page-14-0"></span>**8.** 加、減速段使用時間設定

## 相關函式

MCC\_SetAccTime() MCC\_SetDecTime() MCC\_GetAccTime() MCC\_GetDecTime() MCC\_SetPtPAccTime() MCC\_SetPtPDecTime() MCC\_GetPtPAccTime() MCC\_GetPtPDecTime()

#### 範例程式

AccStep.cpp

#### 內容說明

一般運動(包括直線、圓弧、圓、螺線運動)與點對點運動的加、減速時間預 設值為 300 ms, 但可使用 MCC SetAccTime()、 MCC SetDecTime()、 MCC\_SetPtPAccTime()、MCC\_SetPtPDecTime()調整加、減速的時間,使這些運 動有較為平順的加、減速過程。

不同速度應採用不同的加、減速時間。使用 MCCL 時,使用者需自行設計 各種速度下的加、減速時間,適當的加、減速時間會因為使用不同的馬達與機構 而有所差異。加、減速時間可以利用下面的公式獲得:

運動時的加速時間 = 要求的速度 / 要求的加速度 運動時的減速時間 = 要求的速度 / 要求的減速度

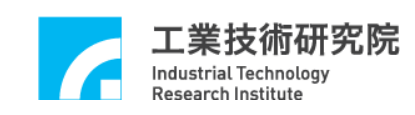

## <span id="page-15-0"></span>**9.** 進給速度設定

## 相關函式

MCC\_SetFeedSpeed() MCC\_GetFeedSpeed()

MCC\_SetPtPSpeed()

MCC\_GetPtPSpeed()

## 範例程式

SetSpeed.cpp

## 內容說明

在進行直線、圓弧、國、螺線運動前需先設定進給速度,所設定的進給速度 不應超過 **MCC\_SetSysMaxSpeed()** 的設定值。

使用 MCC\_SetFeedSpeed()設定直線、圓弧、圓、螺線運動的進給速度,例 如呼叫 MCC\_SetFeedSpeed(20, g\_nGroupIndex)時,表示進給速度為 20 UU/sec (UU:User Unit)。

使用 MCC\_SetPtPSpeed()來設定點對點運動的速度比例,範圍從 0 ~ 100。例 如執行 MCC\_SetPtPSpeed(50, g\_nGroupIndex)時,表示要求各軸的點對點運動速 度為( (*wRPM* /60) × *dfPitch* / *dfGearRatio*) × 50%。*wRPM*、*dfPitch*、*dfGearRatio* 定義在機構參數中。

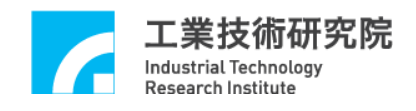

## <span id="page-16-0"></span>**10.** 直線、圓弧、圓、螺線運動**(**一般運動**)**

## 相關函式

MCC\_SetAbsolute() MCC\_SetFeedSpeed() MCC\_Line() MCC\_ArcXY() MCC\_CircleXY()

## 範例程式

GeneralMotion.cpp

#### 內容說明

在完成 Group、機構與編碼器參數設定、啟動系統、設定進給速度的上限、 開啟伺服迴路(使用步進馬達時不需此動作)與設定進給速度後,即可進行直線、 圓弧、圓、螺線運動。在使用圓弧函式時需注意給定的參數是否合理 (起始點、 參考點與目的點等三點的位置不能在同一直線上)。下面為使用範例:

Step 1:使用絕對座標型態表示各軸位置並設定進給速度

MCC\_SetAbsolute(g\_nGroupIndex);

MCC\_SetFeedSpeed(10, g\_nGroupIndex);

Step 2:執行直線運動命令

MCC\_Line(10, 10, 0, 0, 0, 0, 0, 0, g\_nGroupIndex);

Step 3:執行圓弧命令,請注意需避免起始點、參考點與目的點在同一直線上  $nRet = MCC_ArcXY(10, 20, 20, 20, g_nGroupIndex);$ if (nRet  $!=$  NO\_ERR) { /\* 利 用 傳 回 值 了 解 錯 誤 發 生 的 原 因 , 如 果 參 數 錯 誤 則 傳 回 值 為 -5

(PARAMETER\_ERR),傳回值的意義請參考"*IMP Series* 運動控制函式庫參 考手冊 **IV.** 函式傳回值"。\*/ }

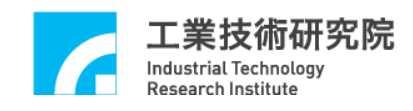

Step 3:執行圓命令

MCC\_CircleXY(25, 20, 0, g\_nGroupIndex);

執行以上運動命令的行進軌跡如下圖所示:

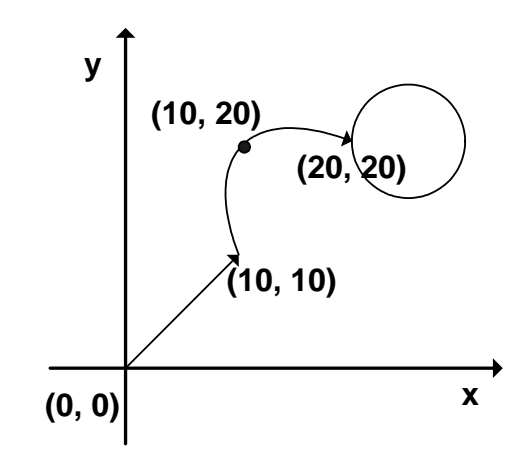

運動命令的執行過程是運動函式先將運動命令(OP Code)置於各 Group 專屬 的運動命令緩衝區中,MCCL 再同時從不同 Group 的運動命令緩衝區中擷取運 動命令依序執行。這兩個動作並不是同步動作,也就是並不需等到前一筆運動命 令執行完成,即可將新的運動命令送到運動命令緩衝區中。

若 運 動 命 令 緩 衝 區 已 滿 , 則 函 式 的 傳 回 值 為 -2 (COMMAND BUFFER FULL ERR),此筆運動命令將不被接受。預設每個運動 命令緩衝區擁有 **10000** 個運動命令儲存空間。

下圖顯示對 Group 0 運動命令緩衝區的操作過程,可看出屬於同一個 Group 的運動命令將被依序執行。因為各個 Group 擁有專屬的運動命令緩衝區,因此可 同時執行屬於不同 Group 的運動命令,更詳細的說明請參考"*IMP Series* 運動控 制函式庫使用手冊 **2.3** 函式庫操作特性"。

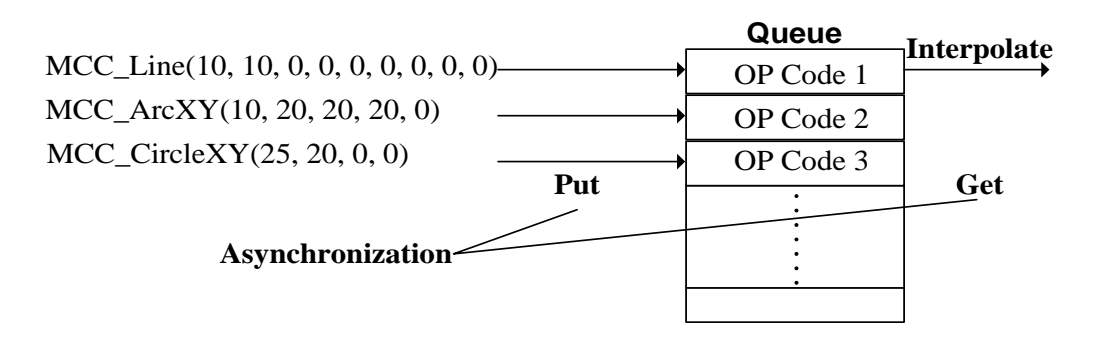

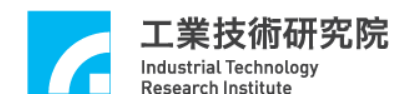

## <span id="page-18-0"></span>**11.** 在 **X-Y** 平面進行圓周運動的螺線運動

## 相關函式

MCC\_SetFeedSpeed() MCC\_HelicalXY\_Z()

#### 範例程式

Helical.cpp

#### 內容說明

由目前位置執行螺線運動,可利用 MCC\_SetFeedSpeed()設定此圓周運動的 速度。使用此函式必須指定 X-Y 平面上圓周運動的圓心座標值、螺線運動所移 動的距離值(垂直於圓心座標軸)與移動的角度值,成功呼叫此函式將增加運動命 令的庫存數目,參數設定範例如下:

MCC\_HelicalXY\_Z( 5, 5, //圓周運動圓心的 X-Y 軸座標值

 $2,$  // Z 軸所移動的距離

360, //移動的角度值

g\_nGroupIndex);

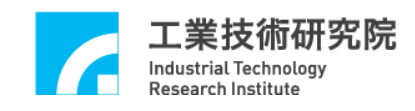

## <span id="page-19-0"></span>**12.** 點對點運動

## 相關函式

MCC\_SetAbsolute() MCC\_SetPtPSpeed() MCC\_PtP()

## 範例程式

PtPMotion.cpp

## 內容說明

在完成 Group、機構與編碼器參數設定、啟動系統、設定進給速度的上限、 開啟伺服迴路(使用步進馬達時不需此動作)與設定進給速度後,即可執行點對點 運動。下面為使用範例:

Step 1:使用絕對座標與設定進給速度

MCC\_SetAbsolute(g\_nGroupIndex);

MCC\_SetFeedSpeed(20, g\_nGroupIndex);

Step 2:設定各軸使用最大速度的 20%運動,也就是((*wRPM* /60) × *dfPitch* /

*dfGearRatio*) × 20%

MCC\_SetPtPSpeed(20, g\_nGroupIndex);

Step 3:各軸使用點對點的方式運動至(10, 20)

MCC\_PtP(10, 20, 0, 0, 0, 0, 0, 0, g\_nGroupIndex);

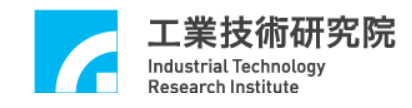

執行以上對點運動的運動軌跡如下圖所示:

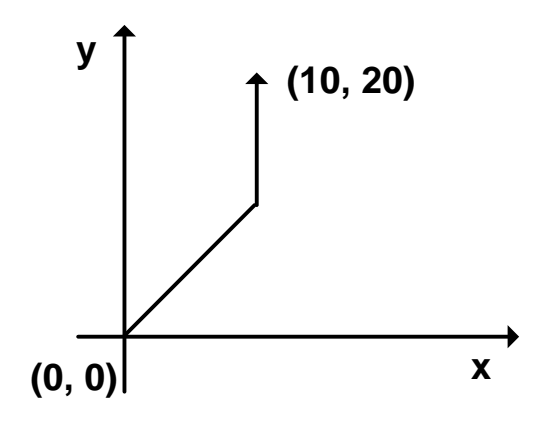

點對點運動採用不同動的運動方式,也就是各軸使用各自的速度運動,各軸 在同時啟動後並不一定會同時到達目的點,這點與一般運動不同,一般運動使用 同動的運動方式,各軸同時啟動後會同時到達目的點。

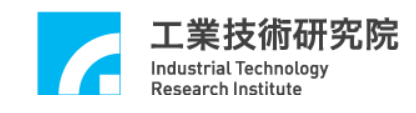

## <span id="page-21-0"></span>**13. Jog** 運動

## 相關函式

MCC\_JogPulse() MCC\_JogSpace() MCC\_JogConti()

## 範例程式

JogMotion.cpp

## 內容說明

MCC\_JogPulse()使用 pulse 為單位,對特定軸進行微動動作,但移動的 pulse 數不能超過 2048。MCC\_JogSpace()使用單位與一般運動相同,對特定軸進行吋 動動作。MCC\_JogConti()則可運動至機構參數所設定的工作區間邊界。 MCC\_JogSpace()與 MCC\_JogConti()所需的參數包括速度比例,設定方式與點對 點運動類似。下面為使用範例:

Step  $1:$  使  $X$  軸移動 100 pulses MCC\_JogPulse(100, 0, g\_nGroupIndex) ;

Step 2:使用速度為(*wRPM* /60) × *dfPitch* / *dfGearRatio*)× 10%,使 X 軸移動 -1 UU 距離

MCC\_JogSpace(-1, 10, 0, g\_nGroupIndex);

Step 3:使用速度為(*wRPM* /60) × *dfPitch* / *dfGearRatio*)× 10%,使 X 軸移動至工 作區間的右邊界

MCC\_JogConti(1, 10, 0, g\_nGroupIndex);

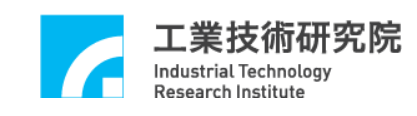

## <span id="page-22-0"></span>**14.** 定位控制

## 相關函式

MCC\_SetInPosMaxCheckTime() MCC\_EnableInPos()

MCC\_SetInPosToleranceEx()

MCC\_GetInPosStatus()

## 範例程式

InPosCheck.cpp

#### 內容說明

本範例程式利用編碼器的計數值(實際機台位置)與目標位置之誤差,檢查每 一個運動軸是否滿足定位確認條件。

當運動命令執行完成將開始檢視是否滿足定位條件,若檢視時間超過設定 值,如還存在某些運動軸的位置誤差無法滿足定位條件,則紀錄此現象,並停止 執行其他運動命令。使用者可以強制馬達產生誤差並觀察運作情況。下面為使用 範例:

Step 1:設定定位確認最長的檢查時間,單位ms

MCC\_SetInPosMaxCheckTime(1000, g\_nGroupIndex);

Step 2:設定定位控制模式

MCC\_SetInPosMode( IPM\_ONETIME\_BLOCK, g\_nGroupIndex);

Step 3:設定各軸誤差值,單位為 UU

MCC\_SetInPosToleranceEx(0.5, 0.5, 1000, 1000, 1000, 1000, 1000, 1000, g\_nGroupIndex);

Step 4: 啟動定位控制功能

MCC\_EnableInPos(g\_nGroupIndex);

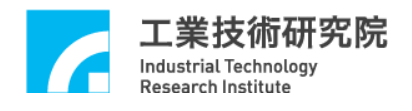

Step 5: 讀取各軸定位控制狀態,正確到位狀態為 0xff(255)

MCC\_GetInPosStatus(&byInPos0, &byInPos1, &byInPos2, &byInPos3, &byInPos4, &byInPos5, &byInPos6, &byInPos7, g\_nGroupIndex);

Step 6:抓取錯誤代碼

nErrCode = MCC\_GetErrorCode(g\_nGroupIndex);

定位確認錯誤代碼為 0xF501, 需先使用 MCC\_ClearError()清除錯誤代碼後,才

能正常執行後續功能

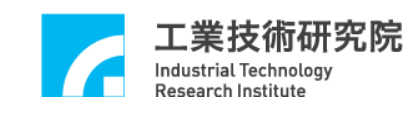

## <span id="page-24-0"></span>**15.** 原點復歸運動

## 相關函式

MCC\_SetHomeConfig() MCC\_Home() MCC\_GetGoHomeStatus() MCC\_AbortGoHome()

## 範例程式

GoHome.cpp

#### 內容說明

原點復歸的程序將依照原點復歸參數中 SYS\_HOME\_CONFIG 的設定內 容,可以使用 MCC\_SetHomeConfig()設定原點復歸參數(請參考"*IMP Series* 運 動控制函式庫使用手冊 **2.4.3** 原點復歸參數")。原點復歸過程若有搭配極限開 關,可參考範例"**19.**軟體過行程檢查與硬體極限開關檢查"(CheckOT.cpp)中相 關函式的使用方式。

利用 MCC GetGoHomeStatus()可獲得原點復歸程序是否已經完成,另外在 原點復歸運動過程中可呼叫 MCC\_AbortGoHome()強迫停止原點復歸運動。

目前 MCCL 所提供的原點復歸功能,一次只能針對一張運動控制卡,如需 操作多張運動控制卡,則需使用 MCC\_GetGoHomeStatus()來確定目前進行的原 點復歸運動已經完成,才能對下一張運動控制卡呼叫 MCC\_Home()進行原點復歸 的動作。下面為使用範例:

Step 1:設定原點復歸參數

SYS\_HOME\_CONFIG stHomeConfig;

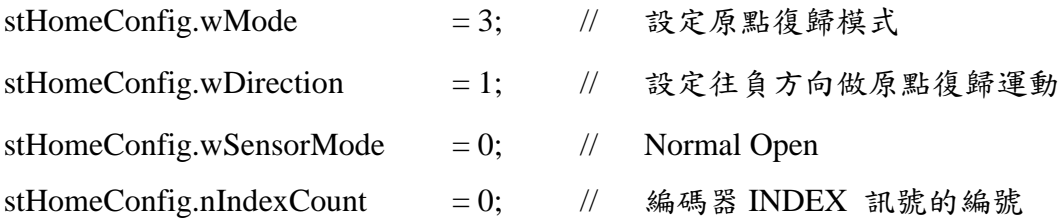

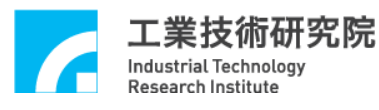

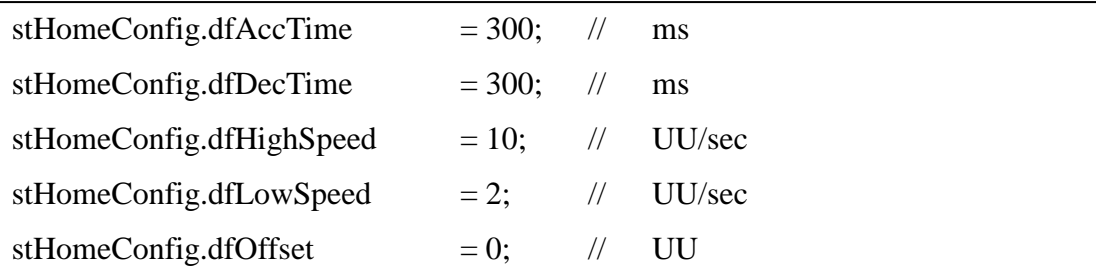

Step 2:設定原點復歸參數

for (WORD wChannel =  $0$ ; wChannel < MAX\_AXIS\_NUM; wChannel + + $)$ MCC\_SetHomeConfig(&stHomeConfig, wChannel, CARD\_INDEX);

Step 3:原點復歸,0xff 表示該軸不需進行原點復歸動作

MCC\_Home(0, 0xff, 0xff, 0xff, 0xff, 0xff, 0xff, 0xff, CARD\_INDEX);

Step 4:如果有需要可使用此函式,停止原點復歸運動 MCC\_AbortGoHome();

Step 5:利用函式傳回值判斷原點復歸運動是否已經完成, nStatus 的值若為 1, 表 示原點復歸運動已經完成

nStatus = MCC\_GetGoHomeStatus();

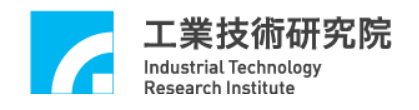

## <span id="page-26-0"></span>**16.** 運動暫停、持續、棄置

## 相關函式

MCC\_ HoldMotion() MCC\_ContiMotion() MCC\_AbortMotionEx()

## 範例程式

CtrlMotion.cpp

#### 內容說明

MCC\_HoldMotion()用來暫停目前正在執行的運動命令,MCC\_ContiMotion() 則用來繼續執行被暫停執行的運動命令,因此 MCC\_ContiMotion()需與 MCC\_HoldMotion()搭配使用,且使用在相同的 Group 中,MCC\_AbortMotionEx() 則用來設定減速停止的時間並棄置被暫停或執行中的運動命令。

目前若無執行中的運動命令,呼叫 MCC\_HoldMotion()時的函式傳回值將為 -11(HOLD\_ILLEGAL\_ERR); 先前若呼叫 MCC\_HoldMotion()不成功,呼叫 MCC\_ContiMotion()時的函式傳回值將為-12(CONTI\_ILLEGAL\_ERR)。無論目前 運動狀態為何,呼叫 MCC\_AbortMotionEx()皆會使運動(減速)停止並清除運動命 令緩衝區中的庫存命令。

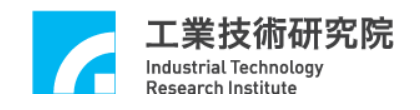

## <span id="page-27-0"></span>**17.** 強迫延遲執行運動命令

## 相關函式

MCC\_InitSystem() MCC\_DelayMotion()

## 範例程式

DelayMotion.cpp

#### 內容說明

可以使用 MCC\_DelayMotion()強迫延遲執行下一個運動命令,延遲的時間 以 ms 為計時單位;下面的範例中,在執行完第一筆運動命令(Line)後,將延遲 3000 ms,才會再執行下一筆運動命令。

Step 1:插值時間設為 INTERPOLATION\_TIME

nRet = MCC\_InitSystem(INTERPOLATION\_TIME, stCardConfig, 1);

Step 2:開始運動命令 MCC\_Line(10, 10, 0, 0, 0, 0, 0, 0, g\_nGroupIndex);

Step 3:延遲 3000 ms 才執行下一筆命令,請觀察運動狀態 MCC\_DelayMotion(3000);

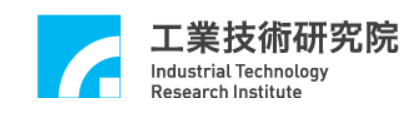

## <span id="page-28-0"></span>**18.** 速度強制控制

## 相關函式

MCC\_OverrideSpeed() MCC\_GetOverrideRate() MCC\_OverrideSpeedEx()

## 範例程式

OverrideSpeed.cpp

## 內容說明

MCC\_OverrideSpeed()可用來設定一般運動(直線、圓弧、圓、螺線運動)及點 對點運動的速度強制比例,所需的參數為更新速度為原來速度之百分比 × 100。 MCC\_GetOverrideRate()則用來獲得目前的速度強制比例。下面為使用範例:

Step 1:設定直線、圓弧、圓、螺線運動的進給速度為 20 UU/sec

MCC\_SetFeedSpeed(20, g\_nGroupIndex);

MCC\_Line(10, 10, 0, 0, 0, 0, 0, 0, 0, g\_nGroupIndex)

Step 2:設定運動速度強制比例與更新速度時機。目前的速度將變為 20 ×150% = 30 UU/sec;第二個傳入參數值為設定更新速度時機,若設定為 true (1):表示立 即更新速度, false (0): 表示下一筆命令才更新速度 MCC\_OverrideSpeedEx(150, 1, g\_nGroupIndex);

Step 3:讀取強制比例,dfRate 應等於 150 dfRate = MCC\_GetOverrideRate(g\_nGroupIndex);

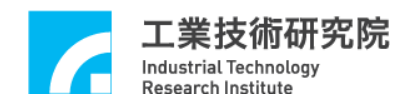

## <span id="page-29-0"></span>**19.** 軟體過行程檢查與硬體極限開關檢查

#### 相關函式

MCC\_SetOverTravelCheck() MCC\_GetOverTravelCheck() MCC\_EnableLimitSwitchCheck() MCC\_DisableLimitSwitchCheck() MCC\_GetLimitSwitchStatus()

## 範例程式

CheckOT.cpp

#### 內容說明

MCCL 提供軟體過行程檢查功能(或稱為軟體極限保護功能),當啟動軟體過 行程檢查功能後,若任一軸的行進範圍將超出工作區間,系統將停止運動(並產 生一錯誤記錄)。此時若要使系統恢復正常狀態,必須先清除系統中的錯誤紀錄, 然後才能往反方向移動。機構參數中的 dfHighLimit、dfLowLimit 分別用來設定 軟體左右極限的位置;MCC\_SetOverTravelCheck()用來啟動與關閉此項功能, MCC\_GetOverTravelCheck()則用來檢查目前的設定狀態。下面為使用範例。

Step 1:啟動 X 軸軟體過行程檢視功能

MCC\_SetOverTravelCheck  $(1, 0, 0, 0, 0, 0, 0, 0, g$ \_nGroupIndex);

 $Step 2: OT0 \sim OT7$  的值若為 1 表示已設定過行程檢查功能,否則為 0 MCC\_GetOverTravelCheck( &OT0, &OT1, &OT2, &OT3, &OT4, &OT5, &OT6, &OT7, g\_nGroupIndex);

Step 3:讀取可能產生的錯誤訊息

nErrCode = MCC\_GetErrorCode(g\_nGroupIndex);

利用 MCC\_GetErrorCode()的傳回值,可判斷系統目前位置是否已經超出軟 體極限值,導致無法運動(因內部已產生錯誤記錄)。傳回值若為 0xF301 ~

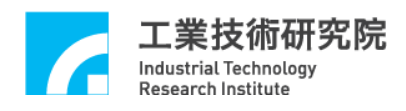

 $0xF308$ ,則依序代表  $X$ 軸 ~  $B$ 軸出現此種情形,此狀況下可依下面範例使系統 回復正常狀態。

Step 4:清除系統中的錯誤紀錄, 使系統回復正常狀態 MCC\_ClearError(g\_nGroupIndex);

MCCL 也提供硬體極限開關(Limit Switch) 檢查功能,要使極限開關能正常 運作,除了必須正確設定極限開關的配線方式外,尚必須呼叫 MCC\_EnableLimitSwitchCheck(), 如此 *wOverTravelUpSensorMode* 與 *wOverTravelDownSensorMode* 的設定才能生效。但 *wOverTravelUpSensorMode* 與 *wOverTravelDownSensorMode* 如 設 定 為 2 (SL\_UNUSED) , 則 呼 叫 MCC\_EnableLimitSwitchCheck()並無任何意義。

若使用 MCC\_EnableLimitSwitchCheck(1),則只有在碰觸到該軸運動方向的 極限開關時(例如往正方向移動且碰觸到正向極限開關,或往負方向移動且碰觸 到 負 向 極 限 開 關 ) , 才 會 停 止 該 Group 之 運 動 ; 若 呼 叫 MCC\_EnableLimitSwitchCheck(0),則只要碰觸到極限開關(不管行進方向),皆會 停止該 Group 之運動。

利用 MCC\_GetErrorCode()的傳回值可判斷目前是否因碰觸到極限開關而無 法運動(因內部已產生錯誤記錄)。傳回值若為 0xF701 ~ 0xF708,則依序代表 X 軸 ~ B 軸出現此種情形,此狀況可依下面說明使系統回復正常狀態:

- a. 若之前呼叫:MCC\_EnableLimitSwitchCheck(0) 則:反方向退出 Limit Switch
- b. 若之前呼叫: MCC\_EnableLimitSwitchCheck(1) 則:反方向退出 Limit Switch
- c. 若之前呼叫:MCC\_EnableLimitSwitchCheck(2) 則: MCC\_ClearError() → 反方向退出 Limit Switch
- d. 若之前呼叫:MCC\_EnableLimitSwitchCheck(3) 則:MCC\_ClearError() 反方向退出 Limit Switch

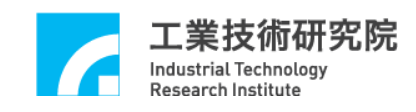

## <span id="page-31-0"></span>**20.** 平滑運動功能

## 相關函式

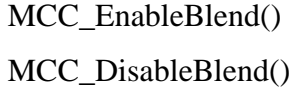

MCC\_CheckBlend()

## 範例程式

SetBlend.cpp

#### 內容說明

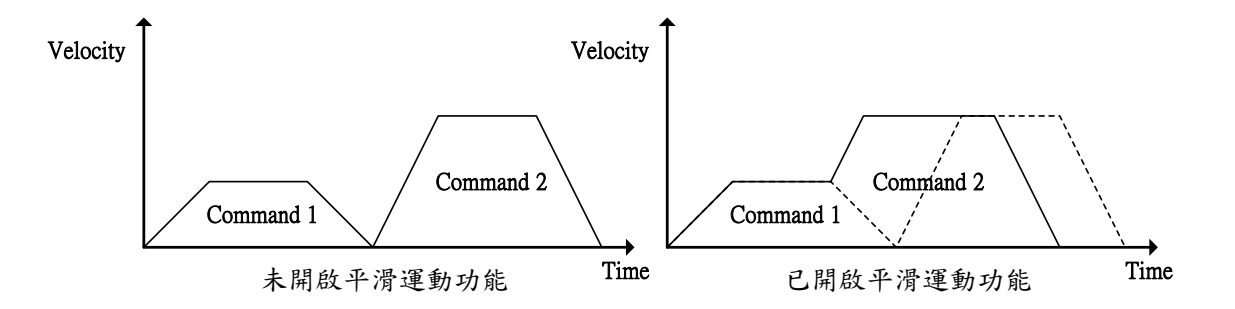

由圖中可以看出開啟平滑運動功能後的運動情形,第一筆運動命令在達到等 速段後不經減速段,而直接加速至第二筆運動命令的等速段(如右圖之實線所 示),如此命令的執行時間較快,但各筆命令的連接處會有軌跡失真的狀況存在。

呼叫 MCC\_EnableBlend()與 MCC\_DisableBlend()可分別開啟與關閉速度平 滑功能。呼叫 MCC\_CheckBlend()則可獲得目前的狀態設定,若函式傳回值為 0, 表示已開啟速度平滑功能;若函式傳回值為1,則表示此時關閉速度平滑功能。

## <span id="page-32-0"></span>**21.** 讀取與清除錯誤狀態

## 相關函式

MCC\_GetErrorCode()

MCC\_ClearError()

範例程式

ErrorStatus.cpp

## 內容說明

系統錯誤發生後,若已排除錯誤狀況,仍必須呼叫 MCC\_ClearError(),來清 除系統中的錯誤記錄,否則無法正常繼續執行往後的運動。通常在系統運作中使 用者應隨時讀取目前的錯誤代碼,以檢查在系統運作時是否發生錯誤。下面為使 用範例,另外也可參閱"**19.**軟體過行程檢查與硬體極限開關檢查"此節關於這 兩個函式的使用方式。

此部分與範例程式不同,使用者可以參考以下寫法去處理錯誤產生。 if (MCC\_GetErrorCode(g\_nGroupIndex)) {

```
/*
在此排除錯誤狀況
*/
MCC_ClearError(g_nGroupIndex);// 清除系統中的錯誤記錄
```
}

## <span id="page-33-0"></span>**22.** 齒輪齒隙與間隙補償

## 相關函式

MCC\_SetCompParam() MCC\_UpdateCompParam()

範例程式

Compensate.cpp

## 內容說明

MCCL 所提供的齒輪齒隙與間隙補償功能,能針對機台在做定位控制時,因 齒輪齒隙或螺桿間隙等因機構設計所產生的位置誤差進行補償。使用者可將機台 分成多個小區段,使用雷射量測儀,在正負向來回掃瞄一次,將區段點的誤差量 記錄下來,並使用二維陣列存放各軸所有補償點的補償量,建成正、負向補償表, 各軸的補償參數需個別設定,詳細的說明請參考"*IMP Series* 運動控制函式庫使 用手冊 **2.7.5** 齒輪齒隙、背隙補償"。

## <span id="page-34-0"></span>**23.** 如何完成 **8** 軸連續運動

#### 相關函式

MCC\_CreateGroup() MCC\_SetFeedSpeed() MCC\_EnableBlend() MCC\_Line()

## 範例程式

SyncLine.cpp

#### 內容說明

當 1 個 Group 已使用 MCC\_EnableBlend()開啟平滑運動功能後(滿足路徑與 速度連續條件), 如多次呼叫 MCC\_Line()時, 雖能達到 8 軸同動要求(也就是 8 軸同時啟動且同時靜止),但只有前 3 軸也就是 X、Y、Z 軸能滿足路徑與速度連 續的條件,而後五軸也就是 U、V、W、A、B 軸僅能滿足同動要求。

如需 8 軸同動且滿足路徑與速度連續的條件,則可使用 3 個 Group;第 1 個 Group 負責前 3 軸的軌跡規劃,第 2 個 Group 負責中間三軸的軌跡規劃,第 3 個 Group 負責最後兩軸的軌跡規劃。

但為了滿足 8 軸同動要求,第 2 個 Group 的速度可使用第 2 個 Group 要求移 動的距離與第 1 個 Group 要求移動的距離之比值,再乘上第 1 個 Group 的進給速 度而換算得到;第 3 個 Group 的速度可使用第 3 個 Group 要求移動的距離與第 1 個 Group 要求移動的距離之比值,再乘上第 1 個 Group 的進給速度而換算得到。

此過程的程式碼如下,此時使用者需呼叫 fnSyncLine() 代 替 使 用 MCC\_Line()。

Step 1:宣告 fnSyncLine 函式

void fnSyncLine(double x, double y, double z, double u, double v, double w, double a, double b, double dfXYZSpeed);

34

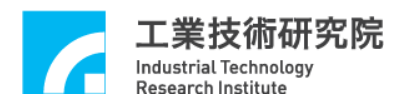

```
Step 2:設定並使用三個 Groups
int g_nGroupIndex0 = -1;int g_nGroupIndex1 = -1;int g_nGroupIndex2 = -1;// set group parameters
MCC_CloseAllGroups();
g_nGroupIndex0 = MCC_CreateGroup(0, 1, 2, -1, -1, -1, -1, -1, CARD_INDEX);
if(g_nGroupIndex0 < 0)
{
    printf("Groups create error ! \n\ln");
    return;
}
g_nGroupIndex1 = MCC_CTeateGroup(3, 4, 5, -1, -1, -1, -1, -1, CARD_NDEX);if(g_nGroupIndex1 < 0)
{
    printf("Groups create error ! \n\ln");
    return;
}
g_nGroupIndex2 = MCC_CreadGroup(6, 7, -1, -1, -1, -1, -1, -1, CARD_NDEX);if(g_nGroupIndex2 < 0)
{
    printf("Groups create error ! \n\ln");
    return;
}
```
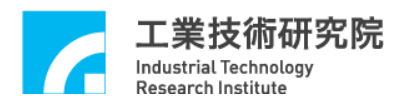

```
Step 3:啟用平滑運動
MCC_EnableBlend(g_nGroupIndex0);
MCC_EnableBlend(g_nGroupIndex1);
MCC_EnableBlend(g_nGroupIndex2);
Step 4:呼叫 fnSyncLine 函式
fnSyncLine (10, 20, 30, 40, 50, 60, 70, 80, 10);
fnSyncLine (40, 50, 60, 10, 20, 30, 70, 80, 10);
Step 5: fnSyncLine 函式定義
void fnSyncLine(double x, double y, double z, double u, double v, double w, double a, 
double b, double dfXYZSpeed)
{
    double dfDistance0, dfDistance1, dfDistance2, dfUVWSpeed, dfABSpeed;
    dfDistance0 = x * x + y * y + z * z;
    if (dfDistance0 && dfXYZSpeed)
    {
        MCC_SetFeedSpeed(dfXYZSpeed, g_nGroupIndex0);
        // 由 Group 的定義得知,第 1 個 Group(也就是 g_nGroupIndex0)會
            將此命令由前三軸輸出
        MCC_Line(x, y, z, 0, 0, 0, g_nGroupIndex0);// 換算後中間三軸應有的速度
        dfDistance1 = u * u + v * v + w * w;
        dfUVWSpeed = dfXYZSpeed * sqrt(dfDistance1/ dfDistance0);
        MCC_SetFeedSpeed(dfUVWSpeed, g_nGroupIndex1);
```
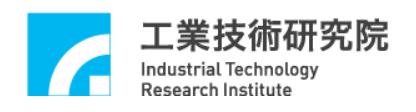

// 由 Group 的定義得知,第 2 個 Group(也就是 g\_nGroupIndex1)會 將此命令由中間三軸輸出

MCC\_Line(u, v, w, 0, 0, 0, g\_nGroupIndex1);

// 換算最後二軸應有的速度

dfDistance2 =  $a * a + b * b$ ;

dfABSpeed = dfXYZSpeed \* sqrt(dfDistance2/ dfDistance0);

MCC\_SetFeedSpeed(dfABSpeed, g\_nGroupIndex2);

// 由 Group 的定義得知,第 3 個 Group(也就是 g\_nGroupIndex2)會 將此命令由後二軸輸出

 $MCC\_Line(a, b, 0, 0, 0, 0, \text{g}_nGroupIndex2);$ 

}

}

## <span id="page-38-0"></span>**24.** 多個 **Group** 規劃

## 相關函式

MCC\_CloseAllGroups() MCC\_CreateGroup()

範例程式

MultiGroup.cpp

## 內容說明

在第一次呼叫 MCC\_CreateGroup()進行運動群組設定之前,需先呼叫 MCC\_CloseAllGroups()。範例中共設定了4個群組,分別為:

- 1. Group  $0$  的  $X \cdot Y$  軸軌跡規劃結果將從第  $0$  張卡的 Channel  $0 \cdot 1$  輸出, 並忽 略 Z、U、V、W、A、B 軸軌跡規劃的結果 g nGroupIndex $0 = MCC$  CreateGroup $(0, 1, -1, -1, -1, -1, -1, -1, -1)$ CARD\_INDEX);
- 2. Group 1 的  $X \cdot Y$  軸軌跡規劃結果將從第 0 張卡的 Channel  $2 \cdot 3$  輸出, 並忽 略 Z、U、V、W、A、B 軸軌跡規劃的結果 g nGroupIndex1 = MCC CreateGroup $(2, 3, -1, -1, -1, -1, -1, -1, -1)$ CARD\_INDEX);
- 3. Group 2 的  $X \cdot Y$  軸軌跡規劃結果將從第 0 張卡的 Channel 4、5 輸出,並忽 略 Z、U、V、W、A、B 軸軌跡規劃的結果 g nGroupIndex2 = MCC CreateGroup $(4, 5, -1, -1, -1, -1, -1, -1, -1)$ CARD\_INDEX);
- $4.$  Group  $3$  的  $X \cdot Y$  軸軌跡規劃結果將從第  $0$  張卡的 Channel  $6 \cdot 7$  輸出, 並忽 略 Z、U、V、W、A、B 軸軌跡規劃的結果  $g_nGroupIndex3 = MCC_CTeateGroup(6, 7, -1, -1, -1, -1, -1, -1, -1, -1, -1)$ CARD\_INDEX);

有關Group使用方式與更詳細的介紹請參考"*IMP Series*運動控制函式庫使 用手冊 **2.4.4** 設定 **Group(**運動群組**)**參數"。

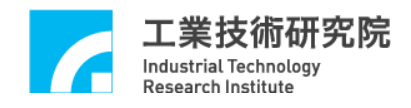

## <span id="page-39-0"></span>**25.** 編碼器**(Encoder)**計數值觸發中斷服務函式功能

## 相關函式

MCC\_SetENCRoutine() MCC\_SetENCCompValue() MCC\_EnableENCCompTrigger() MCC\_DisableENCCompTrigger() MCC\_SetENCInputRate() MCC\_GetENCValue()

## 範例程式

ENCCompare.cpp

## 內容說明

MCCL 所提供的編碼器計數值觸發中斷服務函式功能,可設定編碼器計數值 的比較值,在開啟此項功能後,當編碼器的計數值等於設定的比較值時(可以使 用 MCC\_GetENCValue()讀取編碼器的計數值),MCCL 將自動呼叫使用者串接的 中斷服務函式。下面為使用範例:

Step 1:宣告中斷服務函式

void \_stdcall ENC\_ISR\_Function(ENCINT \*pstINTSource);

Step 2:定義中斷服務函式

void \_stdcall ENC\_ISR\_Function(ENCINT \*pstINTSource)

{

// 判斷是否因第 0 個 Channel 的比較條件成立而觸發 if (pstINTSource->COMP0)

// 放棄目前正在執行與運動緩衝區中所有的運動命令 MCC\_AbortMotionEx $(0, g$ \_nGroupIndex);

ENC\_ISR++;

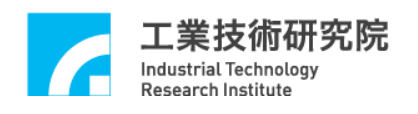

// 關閉計數值觸發中斷功能

MCC\_DisableENCCompTrigger(CHANNEL\_INDEX);

}

Step 3:串接中斷服務函式

MCC\_SetENCRoutine(ENC\_ISR\_Function, CARD\_INDEX);

Step 4:設定比較值為 20000 pulses

MCC\_SetENCCompValue(20000, CHANNEL\_INDEX, CARD\_INDEX);

Step 5:開啟計數值觸發中斷服務函式功能

MCC\_EnableENCCompTrigger(CHANNEL\_INDEX, CARD\_INDEX);

Step 6: 執行直線運動,讀取編碼器計數值

MCC Line(100, 0, 0, 0, 0, 0, 0, 0, g\_nGroupIndex);

MCC\_GetENCValue(&lEncoderValue, CHANNEL\_INDEX, CARD\_INDEX);

上面的範例顯示在開啟編碼器計數值觸發中斷服務函式功能後,將進行直線 運動,待編碼器的計數值等於 20000 pulses 時,將觸發 ENC\_ISR\_Function,以停 止未完成的直線運動,並關閉編碼器計數值觸發功能。MCC\_AbortMotionEx()傳 入的第一個參數設為 0,使減速時間為 0,可以讓停止後編碼器位置接近 20000。

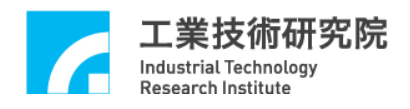

## <span id="page-41-0"></span>**26.** 多組編碼器計數值觸發近端輸出接點與中斷服務函式

## 相關函式

MCC\_SetENCRoutine() MCC\_Enable3DCompareChannel() MCC\_SetENCCompValue() MCC\_SetENCCompValueTab() MCC\_SetLIOTrigOutEnable() MCC\_SetLIOTrigOutValue() MCC\_SetLIOTrigOutSource() MCC\_SetLIOTrigOutPeriod() MCC\_EnableENCCompTrigger() MCC\_DisableENCCompTrigger() MCC\_GetENCValue() MCC\_GetENCCompStockCount()

## 範例程式

ENCCompare\_continue.cpp

#### 內容說明

MCCL 提供多組編碼器計數值同時比較功能,並觸發多點近端接點(LIO)訊 號輸出,下面為使用範例說明:

此範例為  $X \cdot Y$  軸各跑 60 的行程,當  $X$  軸的編碼器計數值到達  $10000 \cdot$ 20000...50000 時,Y 軸會輸出 Servo-Off 訊號持續 0.5 秒,之後又會輸出 Servo-On 訊號並繼續執行運動命令,且會執行中斷服務函式。

Step 1:設定進行編碼器計數值比較之實體軸編號,可設定多組實體軸同時比較, 若只需要第0軸,呼叫:

MCC\_Enable3DCompareChannel( $0x1 \ll ENC$  COMP\_CH0);

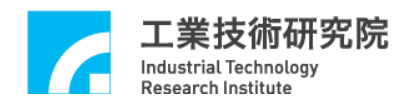

- Step 2: 填入編碼器計數比較值,可輸入單筆同時比較
- MCC\_SetENCCompValue(10000, ENC\_COMP\_CH0);
- MCC\_SetENCCompValue(20000, ENC\_COMP\_CH0);
- MCC\_SetENCCompValue(30000, ENC\_COMP\_CH0);
- MCC\_SetENCCompValue(40000, ENC\_COMP\_CH0);
- MCC\_SetENCCompValue(50000, ENC\_COMP\_CH0);
- //亦可使用 MCC\_SetENCCompValueTab 取代
- //MCC\_SetENCCompValueTab(10000,50000,10000,ENC\_COMP\_CH0);

Step 3: 當編碼器計數比對成功後,硬體會發送中斷,對所設定的近端輸出點做

動,並觸發中斷服務程式,相關函式設定說明如下:

## **3.1** 設定 **LIO** 直接輸出

- 1. 設定 LIO 是否輸出以及輸出點 Channel (1:Enable, 0:Disable) MCC\_SetLIOTrigOutEnable(1, SERVO\_POINT);
- 2. 設定欲輸出的狀態及輸出點 Channel (1:Servo-Off, 0:Servo-On) MCC\_SetLIOTrigOutValue(1, SERVO\_POINT);
- 3. 設定觸發來源與對應的輸出點 Channel MCC\_SetLIOTrigOutSource(IO\_TRIG\_ENC0, SERVO\_POINT);
- 4. 設定 LIO 訊號輸出時間(ns) MCC\_SetLIOTrigOutPeriod(5000000);

## **3.2** 執行中斷服務函式

1. 宣告中斷服務函式

void stdcall ENC\_ISR\_Function(ENCINT \*pstINTSource);

2. 定義中斷服務函式

```
void stdcall ENC_ISR_Function(ENCINT *pstINTSource)
```

```
{
```
}

```
if (pstINTSource->COMP0)
```

```
{
    ENC_ISR++;
}
```
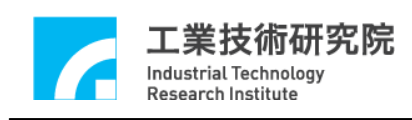

- 3. 串接中斷服務函式 MCC\_SetENCRoutine(ENC\_ISR\_Function, CARD\_INDEX);
- 4. 開啟計數值觸發中斷服務函式功能 MCC\_EnableENCCompTrigger(ENC\_COMP\_CH0); MCC\_Line(60, 60, 0, 0, 0, 0, 0, 0);

Step 4:若需要察看目前所有編碼器計數比較值觸發 LIO 的庫存筆數,可呼叫 MCC\_GetLIOCompStockCount(),如果需要清除所有編碼器計數比較值觸發 LIO 的筆數,可呼叫 MCC\_EraseLIOCompValue()

有關多組編碼器計數值觸發 LIO 與中斷服務函式之詳細說明,可參考"*IMP Series* 運動控制函式庫使用手冊 **2.10.5** 多組編碼器計數值觸發近端輸出接點與 中斷服務函式"。

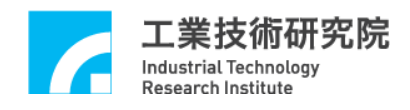

## <span id="page-44-0"></span>**27.** 多組編碼器計數值觸發多個近端輸出接點與中斷服務函式

#### 相關函式

MCC\_SetENCRoutine() MCC\_Enable3DCompareChannel() MCC\_SetENCCompValue() **MCC\_Set3DCompareTolerance()** MCC\_SetLIOTrigOutEnable() **MCC\_SetLIOTrigOutValueEx()** MCC\_SetLIOTrigOutSource() MCC\_SetLIOTrigOutPeriod() MCC\_EnableENCCompTrigger() MCC\_DisableENCCompTrigger() MCC\_GetENCValue() MCC\_GetENCCompStockCount()

## 範例程式

ENCCompare\_multi.cpp

#### 內容說明

此範例為 $X \cdot Y \cdot Z \cdot U$  軸各跑 60 的行程,當 X 軸與 Y 軸的編碼器計數值 同時到達 10000、20000、30000、40000 和 50000 時,Z 軸與 U 軸會輸出 Servo-Off 訊號持續 0.5 秒,之後又會輸出 Servo-On 訊號並繼續執行運動命令,且會執行 中斷服務函式。

Step 1: 設定編碼器計數值比較之實體軸編號,同時比較第 0 軸與第 1 軸 MCC\_Enable3DCompareChannel(0x1 << ENC\_COMP\_CH0 | 0x1 << ENC\_COMP\_CH1, 0);

Step 2: 填入編碼器計數比較值,可輸入單筆同時比較 MCC\_SetENCCompValue(10000, ENC\_COMP\_CH0); MCC\_SetENCCompValue(20000, ENC\_COMP\_CH0);

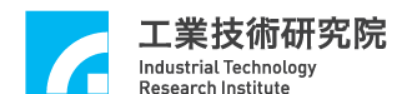

MCC\_SetENCCompValue(30000, ENC\_COMP\_CH0); MCC\_SetENCCompValue(40000, ENC\_COMP\_CH0); MCC\_SetENCCompValue(50000, ENC\_COMP\_CH0);

MCC\_SetENCCompValue(10000, ENC\_COMP\_CH1);

MCC\_SetENCCompValue(20000, ENC\_COMP\_CH1);

MCC\_SetENCCompValue(30000, ENC\_COMP\_CH1);

MCC\_SetENCCompValue(40000, ENC\_COMP\_CH1);

MCC\_SetENCCompValue(50000, ENC\_COMP\_CH1);

Step 3:設定兩軸同時比較時的誤差容許範圍值為 100

MCC\_Set3DCompareTolerance(100, 0);

Step 4: 當編碼器計數比對成功後,硬體會發送中斷,對所設定的近端輸出點做 動,並觸發中斷服務程式,相關函式設定說明如下:

## **4.1** 設定 **LIO** 直接輸出

- 1. 設定 LIO 是否輸出以及輸出點 Channel (1:Enable, 0:Disable) MCC\_SetLIOTrigOutEnable(1,SERVO\_POINT\_1); MCC\_SetLIOTrigOutEnable(1,SERVO\_POINT\_2);
- 2. 設定欲輸出的狀態及輸出點 Channel MCC SetLIOTrigOutValueEx(0x1 << SERVO POINT  $1 \mid 0x1$  <<  $SERVO_POINT_2$  ,  $0x1 \ll SERVO_PONT_1$  |  $0x1 \ll$ SERVO\_POINT\_2);
- 3. 設定觸發來源與對應的輸出點 Channel, 此範例設定 IO TRIG ENC0 或 IO TRIG ENC1 皆可 MCC\_SetLIOTrigOutSource(IO\_TRIG\_ENC0, SERVO\_POINT\_1); MCC\_SetLIOTrigOutSource(IO\_TRIG\_ENC0, SERVO\_POINT\_2);
- 4. 設定 LIO 訊號輸出時間(ns) MCC\_SetLIOTrigOutPeriod(5000000);

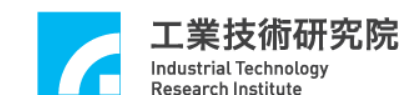

## **4.2** 執行中斷服務函式

{

}

1. 宣告中斷服務函式

void \_stdcall ENC\_ISR\_Function(ENCINT \*pstINTSource);

2. 定義中斷服務函式

```
void stdcall ENC_ISR_Function(ENCINT *pstINTSource)
```

```
if (pstINTSource->COMP0)
{
    ENC_ISR++;
}
```
3. 串接中斷服務函式

MCC\_SetENCRoutine(ENC\_ISR\_Function, CARD\_INDEX);

4. 開啟計數值觸發中斷服務函式功能 MCC\_EnableENCCompTrigger(ENC\_COMP\_CH0); MCC\_Line(60, 60, 60, 60, 0, 0, 0, 0);

Step 5: 若需要察看目前所有編碼器計數比較值觸發 LIO 的庫存筆數,可呼叫 MCC\_GetLIOCompStockCount(),如果需要清除所有編碼器計數比較值觸發 LIO 的筆數,可呼叫 MCC\_EraseLIOCompValue()

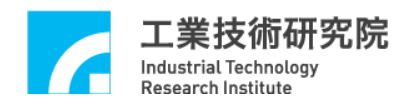

## <span id="page-47-0"></span>**28.** 多組編碼器計數值觸發不同近端輸出接點與中斷服務函式

#### 相關函式

MCC\_SetENCRoutine() MCC\_Enable3DCompareChannel() MCC\_SetENCCompValue() **MCC\_Set3DCompareTolerance()** MCC\_SetLIOTrigOutEnable() **MCC\_SetLIOTrigOutValueEx()** MCC\_SetLIOTrigOutSource() MCC\_SetLIOTrigOutPeriod() MCC\_EnableENCCompTrigger() MCC\_DisableENCCompTrigger() MCC\_GetENCValue() MCC\_GetENCCompStockCount()

## 範例程式

ENCCompare\_conmulti.cpp

#### 內容說明

此範例為 X、Y、Z、U 軸各跑 70 的行程,當 X 軸的編碼器計數值到達比較 值時,Z軸與 U軸會輪流輸出 LIO 訊號,並觸發中斷服務函式,動作流程如下:  $X$ 軸的編碼器計數值到達  $10000$  時, Z 軸 Servo-Off 持續  $0.5s$  $X$ 軸的編碼器計數值到達 20000 時, U軸 Servo-Off 持續 0.5s  $X$ 軸的編碼器計數值到達 30000時, $Z$ 軸 Servo-Off 持續 0.5s  $X$ 軸的編碼器計數值到達 40000時, U軸 Servo-Off 持續 0.5s  $X$ 軸的編碼器計數值到達 50000時, $Z$ 軸 Servo-Off 持續 0.5s  $X$ 軸的編碼器計數值到達 60000時, U軸 Servo-Off 持續 0.5s

Step 1: 設定編碼器計數值比較之實體軸編號,同時比較第 0 軸與第 1 軸 MCC\_Enable3DCompareChannel( $0x1 \ll ENC$  COMP\_CH0, 0);

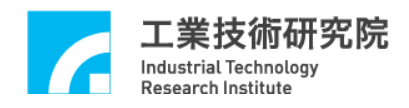

- Step 2: 填入編碼器計數比較值,可輸入單筆同時比較
- MCC\_SetENCCompValue(10000, ENC\_COMP\_CH0);
- MCC\_SetENCCompValue(20000, ENC\_COMP\_CH0);
- MCC\_SetENCCompValue(30000, ENC\_COMP\_CH0);
- MCC\_SetENCCompValue(40000, ENC\_COMP\_CH0);
- MCC\_SetENCCompValue(50000, ENC\_COMP\_CH0);

Step 3:設定兩軸同時比較時的誤差容許範圍值為 100

MCC\_Set3DCompareTolerance(100, 0);

Step 4: 當編碼器計數比對成功後,硬體會發送中斷,對所設定的近端輸出點做 動,並觸發中斷服務程式,相關函式設定說明如下:

## **4.1** 設定 **LIO** 直接輸出

- 1. 設定 LIO 是否輸出以及輸出點 Channel (1:Enable, 0:Disable) MCC\_SetLIOTrigOutEnable(1,SERVO\_POINT\_1); MCC\_SetLIOTrigOutEnable(1,SERVO\_POINT\_2);
- 2. 設定欲輸出的狀態及輸出點 Channel

MCC\_SetLIOTrigOutValueEx(0x1 << SERVO\_POINT\_1 | 0x1 << SERVO\_POINT\_2 ,  $0x1 \ll$  SERVO\_POINT\_1); MCC\_SetLIOTrigOutValueEx(0x1 << SERVO\_POINT\_1 | 0x1 << SERVO\_POINT\_2 , 0x1 << SERVO\_POINT\_2); MCC\_SetLIOTrigOutValueEx(0x1 << SERVO\_POINT\_1 | 0x1 << SERVO POINT  $2, 0x1 \ll$  SERVO POINT 1); MCC\_SetLIOTrigOutValueEx(0x1 << SERVO\_POINT\_1 | 0x1 << SERVO\_POINT\_2 , 0x1 << SERVO\_POINT\_2); MCC\_SetLIOTrigOutValueEx(0x1 << SERVO\_POINT\_1 | 0x1 << SERVO\_POINT\_2 , 0x1 << SERVO\_POINT\_1); MCC\_SetLIOTrigOutValueEx(0x1 << SERVO\_POINT\_1 | 0x1 << SERVO\_POINT\_2 , 0x1 << SERVO\_POINT\_2);

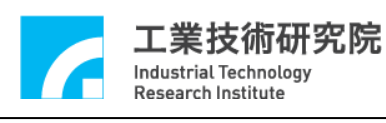

- 3. 設定觸發來源與對應的輸出點 Channel,此範例設定 IO\_TRIG\_ENC0 或 IO\_TRIG\_ENC1 皆可 MCC\_SetLIOTrigOutSource(IO\_TRIG\_ENC0, SERVO\_POINT\_1); MCC\_SetLIOTrigOutSource(IO\_TRIG\_ENC0, SERVO\_POINT\_2);
- 4. 設定 LIO 訊號輸出時間(ns) MCC\_SetLIOTrigOutPeriod(5000000);

## **4.2** 執行中斷服務函式

{

}

- 1. 宣告中斷服務函式 void \_stdcall ENC\_ISR\_Function(ENCINT \*pstINTSource);
- 2. 定義中斷服務函式

void \_stdcall ENC\_ISR\_Function(ENCINT \*pstINTSource)

```
if (pstINTSource->COMP0)
{
    ENC_ISR++;
}
```
- 3. 串接中斷服務函式 MCC\_SetENCRoutine(ENC\_ISR\_Function, CARD\_INDEX);
- 4. 開啟計數值觸發中斷服務函式功能 MCC\_EnableENCCompTrigger(ENC\_COMP\_CH0);

MCC\_Line(70, 70, 70, 70, 0, 0, 0, 0);

Step 5: 若需要察看目前所有編碼器計數比較值觸發 LIO 的庫存筆數,可呼叫 MCC\_GetLIOCompStockCount(),如果需要清除所有編碼器計數比較值觸發 LIO 的筆數,可呼叫 MCC\_EraseLIOCompValue()

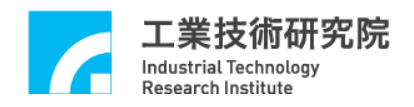

## **29.** 編碼器計數值閂鎖**(Latch)**與 **INDEX** 訊號觸發中斷服務函式功能

## 相關函式

MCC\_SetENCRoutine() MCC\_GetENCValue() MCC\_SetENCLatchType() MCC\_SetENCLatchSource() MCC\_EnableENCIndexTrigger() MCC\_DisableENCIndexTrigger() MCC\_GetENCLatchValue()

## 範例程式

GetENCLatch.cpp

## 內容說明

MCCL 所提供的閂鎖(Latch) 編碼器計數值功能,可使用 MCC\_SetENCLatchSource()指定觸發條件(來源),在滿足觸發條件與閂鎖模式後 (使用 MCC\_SetENCLatchType()設定觸發模式),可將編碼器的計數值紀錄在閂鎖 暫存器內,使用 MCC\_GetENCLatchValue()可以讀取閂鎖暫存器內的紀錄值。下 面為使用範例:

Step 1:宣告中斷服務函式

void \_stdcall ENC\_ISR\_Function(ENCINT\_ \*pstINTSource);

Step 2:定義中斷服務函式

void \_stdcall ENC\_ISR\_Function(ENCINT\_ \*pstINTSource)

```
{
```
if (pstINTSource->INDEX0)// 判斷是否由 INDEX 訊號所觸發 {

// 讀取閂鎖暫存器內的紀錄值

MCC\_GetENCLatchValue(&lLatchValue, CHANNEL\_INDEX, CARD\_INDEX); }

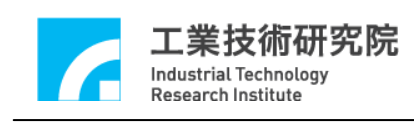

}

Step 3:串接中斷服務函式

## MCC\_SetENCRoutine(ENC\_ISR\_Function, CARD\_INDEX);

Step 4:設定編碼器計數值閂鎖模式

MCC\_SetENCLatchType(ENC\_TRIG\_LAST, CHANNEL\_INDEX, CARD\_INDEX);

ENC\_TRIG\_FIRST 第一次滿足觸發條件時,計數值即被閂鎖並不再變動 ENC\_TRIG\_LAST 當觸發條件滿足時即更新閂鎖計數值,次數不限

Step 5:設定編碼器觸發源,共有 25 種觸發來源(條件)可做為閂鎖計數值的條件。 設定時可同時取多個條件的聯集,此時選取編碼器 INDEX 訊號為觸發來源(條件) MCC\_SetENCLatchSource(ENC\_TRIG\_INDEX0, CHANNEL\_INDEX, CARD\_INDEX);

Step 6:開啟編碼器 INDEX 訊號觸發中斷服務函式功能

MCC\_EnableENCIndexTrigger(CHANNEL\_INDEX, CARD\_INDEX);

由上面的範例可以看出使用編碼器 INDEX 訊號做為觸發來源(條件),為了 在編碼器 INDEX 訊號發生後,立即使用 MCC\_GetENCLatchValue()讀取閂鎖暫 存器內的紀錄值,可以使用編碼器 INDEX 訊號觸發中斷函式功能。要使用此項 功能首先需自訂中斷服務函式並串接至系統,更詳細的說明請參考"*IMP Series* 運動控制函式庫使用手冊 **2.10.2** 計數值閂鎖**(Latch)**"。

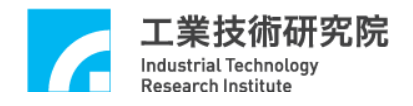

## <span id="page-52-0"></span>**30.** 近端接點**(Local I/O)**訊號控制與觸發中斷服務函式功能

## 相關函式

MCC\_SetServoOn() MCC\_SetServoOff() MCC\_EnablePosReady() MCC\_DisablePosReady() MCC\_GetLimitSwitchStatus() MCC\_GetHomeSensorStatus() MCC\_SetLIORoutine() MCC\_SetLIOTriggerType() MCC\_EnableLIOTrigger()

## 範例程式

LIOTrigger.cpp

## 內容說明

MCCL 提供對近端接點(Local I/O)包括 Servo-On/Off、Position Ready 輸出訊 號的控制函式,另外也提供對 Home Sensor 與 Limit Switch 輸入訊號的檢視函式。

所有輸入接點的訊號皆能觸發使用者自訂的中斷服務函式,使用"輸入接點 訊號觸發中斷服務函式"的步驟如下:

Step 1:宣告中斷服務函式

void \_stdcall LIO\_ISR\_Function(LIOINT \*pstINTSource);

Step 2:定義中斷服務函式

void \_stdcall LIO\_ISR\_Function(LIOINT \*pstINTSource)

{

// 判斷是否因碰觸到 Channel 0 Limit Switch +而觸發此函式 if (pstINTSource->OTP0)

{

// 碰觸到 Channel 0 Limit Switch +時的處理程序

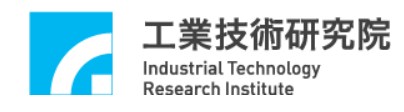

}

```
// 判斷是否因碰觸到 Channel 1 Limit Switch +而觸發此函式
   if (pstINTSource->OTP1)
   {
      // 碰觸到 Channel 1 Limit Switch +時的處理程序
   }
}
```
Step 3:串接中斷服務函式

MCC\_SetLIORoutine(LIO\_ISR\_Function, CARD\_INDEX);

Step 4:使用 MCC\_SetLIOTriggerType()設定觸發型態

MCC\_SetLIOTriggerType(LIO\_INT\_RISE, LIO\_LDI\_OTP0, CARD\_INDEX);

MCC\_SetLIOTriggerType()的輸入參數可為:

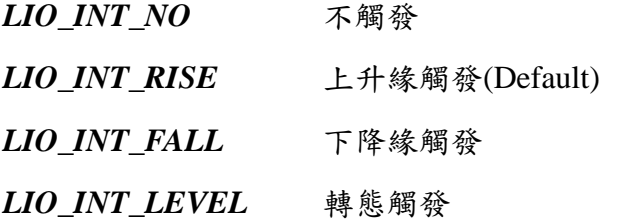

Step 5:使用 MCC\_EnableLIOTrigger()開啟"輸入接點訊號觸發中斷服務函式"

功能。也可以使用 MCC\_DisableLIOTrigger()關閉此項功能

MCC\_EnableLIOTrigger(LIO\_LDI\_OTP0, CARD\_INDEX);

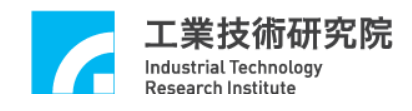

## <span id="page-54-0"></span>**31.** 計時器計時終了觸發中斷服務函式功能

## 相關函式

MCC\_SetTMRRoutine() MCC\_SetTimer() MCC\_EnableTimer() MCC\_DisableTimer() MCC\_EnableTimerTrigger() MCC\_DisableTimerTrigger()

## 範例程式

TimerTrigger.cpp

## 內容說明

利用 MCCL 可以設定 IMP Series 運動控制平台上 32-bit 計時器的計時時間, 在啟動計時功能並在計時終了時(也就是計時器的計時值等於設定值),將觸發使 用者自訂的中斷服務函式,並重新開始計時,此過程將持續至關閉此項功能為 止。要使用"計時器計時終了觸發中斷服務函式"功能的步驟如下:

Step 1:宣告中斷服務函式 void \_stdcall Timer\_ISR\_Function(TMRINT \*pstINTSource);

```
Step 2:定義中斷服務函式
void _stdcall Timer_ISR_Function(TMRINT *pstINTSource)
{
  // 判斷是否因計時器計時終了而觸發此函式
  // 如果不為 0, 表示計時器發生 Time Out 訊號
  if (pstINTSource->TIMER)
  {
      // 計時器計時終了時的處理程序
   }
}
```
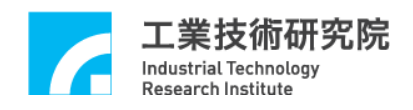

Step 3:串接中斷服務函式

MCC\_SetTMRRoutine(Timer\_ISR\_Function, CARD\_INDEX);

Step 4:使用 MCC\_SetTimer()設定計時器之計時時間,計時單位為 1us MCC\_SetTimer(1000, CARD\_INDEX);

Step 5: 使 用 MCC\_EnableTimer() 開啟計時器計時功能 , 也 可 以 使 用 MCC\_DisableTimer()關閉此功能

MCC\_EnableTimer(CARD\_INDEX);

Step 6: 使用 MCC\_EnableTimerTrigger()開啟"計時終了觸發中斷服務函式"

功能,也可以使用 MCC\_DisableTimer Trigger()關閉此功能

MCC\_EnableTimerTrigger(CARD\_INDEX);

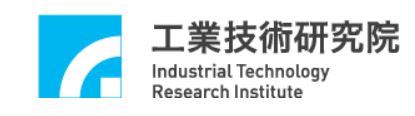

## <span id="page-56-0"></span>**32. Watch Dog** 功能

## 相關函式

MCC\_SetTMRRoutine() MCC\_SetWatchDogTimer() MCC\_SetWatchDogResetPeriod() MCC\_EnableWatchDogTimer() MCC\_DisableWatchDogTimer() MCC\_RefreshWatchDogTimer()

## 範例程式

WatchDog.cpp

## 內容說明

當使用者開啟 Watch Dog 功能後,必須在 Watch Dog 計時終了前(也就是 Watch Dog 的計時值等於設定的比較值之前),使用 MCC\_RefreshWatchDogTimer() 清除 Watch Dog 的計時內容;一旦 Watch Dog 的計時值等於設定的比較值時,將 發生重置(Reset)硬體的動作。下面為使用範例:

Step 1: 設定 Watch Dog 計時器比較值,單位為 1 us,設定範圍為 1 ~  $(2^{32}$ -1) MCC\_SetWatchDogTimer(10000000, CARD\_INDEX); //Watch Dog 計時器的比較值設定為 1us x 10000000 = 10 s。

Step 2: 設定 Reset 訊號持續時間,設定單位為 10 ns MCC\_SetWatchDogResetPeriod(10000, CARD\_INDEX);

Step 3: 在 Watch Dog 計時終了前,清除 Watch Dog 的計時內容 MCC\_RefreshWatchDogTimer(CARD\_INDEX);

使用者可搭配"計時器計時終了觸發中斷服務函式"之功能,在 Watch Dog 的 Reset 硬體動作前先做警示,必須設定計時器之計時終了時間小於 Watch Dog 的終了時間,否則一旦 Reset 事件比計時器事件提早發生,將導致系統被 Reset。

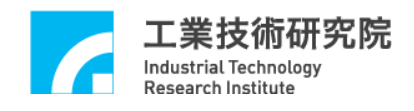

## <span id="page-57-0"></span>**33.** 設定與讀取 **Remote I/O** 輸出、入接點訊號

## 相關函式

MCC\_EnableARIOSlaveControl() MCC\_GetARIOInputValue() MCC\_SetARIOOutputValue() MCC\_DisableARIOSlaveControl()

## 範例程式

ARIOCtrl.cpp

## 內容說明

每張 IMP 運動控制卡擁有一組 IMP-ARIO 卡的接頭(稱為 Async Remote I/O Master 端),可同時控制 32 張 IMP-ARIO 卡(或稱為 Async Remote I/O Slave 端, 編號 RIO\_SLAVE0 ~ RIO\_SLAVE31)。每張 IMP-ARIO 卡各提供 16 個輸出接點 與 16 個輸入接點(IMP-ARIO64 提供 32 個輸出接點與 32 個輸入接點)。

使用 EnableARIOSlaveControl()啟動資料傳輸功能,下面為使用範例,此時 開啟第一張 Slave 卡(編號為 0)的資料傳輸功能。

MCC\_EnableARIOSlaveControl(RIO\_SLAVE0, CARD\_INDEX);

在 完 成 初 始 設 定 後 , 用 低 電 位 (ECOM-) 接 觸 接 點 , MCC\_GetARIOInputValue() 即 可讀取輸入接點的訊 號狀態 ; 也 可以使用 MCC\_SetARIOOutputValue()設定輸出接點的訊號狀態。

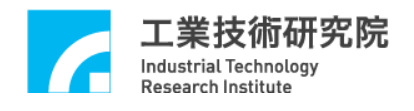

## <span id="page-58-0"></span>**34.** 讀取 **Remote I/O** 訊號傳輸狀態

#### 相關函式

MCC\_EnableARIOSetControl() MCC\_EnableARIOSlaveControl() MCC\_GetARIOTransStatus() MCC\_GetARIOMasterStatus() MCC\_GetARIOSlaveStatus()

## 範例程式

ARIOStatus.cpp

#### 內容說明

使用 MCC\_GetARIOTransStatus()可以隨時監控各 Remote I/O 的資料傳輸狀 態。當出現資料傳輸錯誤的情況時,可以使用 MCC GetARIOMasterStatus()與 MCC\_GetARIOSlaveStatus()來分辨傳輸錯誤是來自運動控制平台,還是來自 IMP-ARIO Slave 端。

使 用 MCC\_GetARIOTransStatus() 、 MCC\_GetARIOMasterStatus() 與 MCC\_GetARIOSlaveStatus()所讀取的狀態,如果為 1 表示處於正常資料傳輸狀 態,如果為 0 表示處於資料傳輸錯誤。下面為使用範例:

Step 1:宣告用來存放 Remote I/O 資料傳輸狀態之參數

WORD wTransStatus, wMasterStatus;

DWORD wSlaveStatus;

Step 2:開啟第一張 Slave 卡(編號為 0)的資料傳輸功能 MCC\_EnableARIOSlaveControl(RIO\_SLAVE0, CARD\_INDEX);

Step 3:讀取資料傳輸狀態

MCC\_GetARIOTransStatus(&wTransStatus, CARD\_INDEX);

MCC\_GetARIOMasterStatus(&wMasterStatus, CARD\_INDEX);

MCC\_GetARIOSlaveStatus( &wSlaveStatus, CARD\_INDEX);

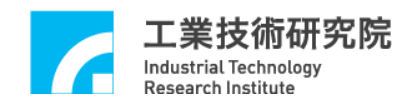

## <span id="page-59-0"></span>**35.** 規劃 **DAC** 類比電壓輸出

## 相關函式

MCC\_StartDACConv() MCC\_SetDACOutput()

MCC\_StopDACConv()

## 範例程式

DACOutput.cpp

## 內容說明

假使某一個運動軸不使用 V Command 操作模式,則該運動軸相對的 D/A 輸 出 Channel 可用來作為一般的類比電壓輸出 Channel。

使用MCC\_StartDACConv()開始進行 DAC 轉換;使用MCC\_SetDACOutput() 輸出電壓值;最後呼叫 MCC\_StopDACConv()結束電壓轉換功能。

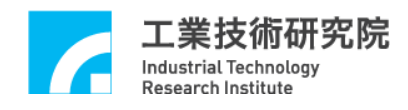

## <span id="page-60-0"></span>**36.** 編碼器計數值比較器觸發 **DAC** 類比電壓輸出

## 相關函式

MCC\_SetENCCompValue() MCC\_EnableENCCompTrigger() MCC\_SetDACTriggerOutput() MCC\_SetDACTriggerSource() MCC\_EnableDACTriggerMode() MCC\_StartDACConv() MCC\_GetENCValue()

#### 範例程式

DACTrig.cpp

#### 內容說明

此範例使用編碼器計數值比較器觸發功能,當編碼器的計數值等於預先設定 的比較值時(可以使用 MCC\_GetENCValue()讀取編碼器的計數值),將觸發 DAC 模組輸出預先規劃之電壓值,下面為使用範例:

Step 1:設定比較值為 5000 pulses

MCC\_SetENCCompValue(5000, CHANNEL\_INDEX, CARD\_INDEX);

Step 2:開啟編碼器計數觸發功能

MCC\_EnableENCCompTrigger(CHANNEL\_INDEX, CARD\_INDEX);

Step 3:設定觸發條件成立後之 DAC 電壓輸出值(範圍: -10V~10V) MCC\_SetDACTriggerOutput(TRIGOUT\_VOLTAGE, DAC\_CHANNEL\_INDEX, CARD\_INDEX);

Step 4:設定 DAC 硬體觸發源為編碼器 Channel 0 特定計數值 MCC\_SetDACTriggerSource(DAC\_TRIG\_ENC0, DAC\_CHANNEL\_INDEX, CARD\_INDEX);

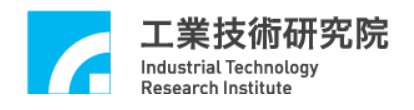

Step 5:開啟 DAC 硬體觸發模式

MCC\_EnableDACTriggerMode(DAC\_CHANNEL\_INDEX, CARD\_INDEX);

Step 6:開始 DAC 電壓轉換

MCC\_StartDACConv(CARD\_INDEX);

當完成設定並開啟編碼器計數值比較器與 DAC 硬體觸發功能後,將進行直 線運動,待編碼器的計數值等於 5000 pulses 時, DAC 模組之 Channel 0 即輸出 電壓 2.0V(使用者設定的 TRIGOUT\_VOLTAGE)。

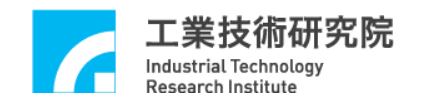

## <span id="page-62-0"></span>**37. ADC** 電壓輸入連續轉換

## 相關函式

MCC\_SetADCConvMode() MCC\_SetADCConvType() MCC\_EnableADCConvChannel() MCC\_StartADCConv()

## 範例程式

ADCInput.cpp

## 內容說明

本範例程式規劃 ADC 的 Channel 0 進行連續的正負電壓型式(-5V ~ 5V)電 壓轉換,並讀取輸入的電壓值。下面為使用範例:

Step 1:設定電壓轉換型式為雙極性差動輸入模式(-5V ~ 5V) MCC\_SetADCConvType(ADC\_TYPE\_BIP\_DIFF, 0, CARD\_INDEX);

Step 2:開啟 Channel 0 電壓轉換功能

MCC\_EnableADCConvChannel(0, CARD\_INDEX);

Step 3:開啟電壓轉換功能

MCC\_StartADCConv(CARD\_INDEX)

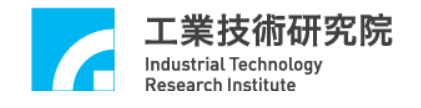

## <span id="page-63-0"></span>**38. ADC** 比較器中斷功能控制

## 相關函式

MCC\_SetADCRoutine() MCC\_SetADCConvMode() MCC\_SetADCConvType() MCC\_SetADCCompValue() MCC\_SetADCCompType() MCC\_EnableADCCompTrigger() MCC\_EnableADCConvChannel() MCC\_StartADCConv()

## 範例程式

ADCComp.cpp

## 內容說明

本範例程式藉由設定 ADC 的 Channel 0 比較器之比較值,並讀取 DAC 的 Channel 0 輸出電壓值,一旦電壓值有轉換且比較條件成立時,將觸發使用者自 訂的中斷服務函式。下面為使用範例:

Step 1:宣告中斷服務函式

void \_stdcall ADC\_ISR\_Function(ADCINT \*pstINTSource);

Step 2:定義中斷服務函式

void \_stdcall ADC\_ISR\_Function(ADCINT \*pstINTSource)// ADC 中斷服務程式

{

if (pstINTSource->COMP0)// 判斷是否滿足比較條件

nISRCount++;

}

Step 3:串接使用者自訂的中斷服務函式

MCC\_SetADCRoutine(ADC\_ISR\_Function, CARD\_INDEX);

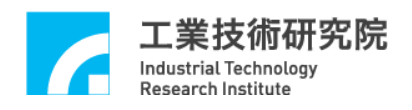

Step 4:設定電壓轉換型式為雙極性差動輸入模式(-5V ~ 5V) MCC\_SetADCConvType(ADC\_TYPE\_BIP\_DIFF, 0, CARD\_INDEX);

Step 3:設定電壓比較器的比較值

MCC\_SetADCCompValue(2.0, 0, CARD\_INDEX);

Step 4:設定電壓比較條件為轉態觸發

MCC\_SetADCCompType(ADC\_COMP\_LEVEL, 0, CARD\_INDEX);

Step 5:開啟 Channel 0 電壓轉換功能

MCC\_EnableADCConvChannel(0, CARD\_INDEX);

Step 6:開啟電壓轉換功能

MCC\_StartADCConv(CARD\_INDEX)

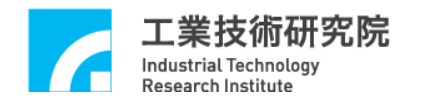

## <span id="page-65-0"></span>**39.** 位置閉迴路控制失效處理

```
相關函式
```
MCC\_SetPCLRoutine()

範例程式

PCLOverflow.cpp

## 內容說明

MCCL 提供位置閉迴路控制失效處理的中斷服務,即時通知使用者系統處於 不受控狀態,當出現運動軸位置閉迴路控制功能失效時,會呼叫使用者自訂函式 中的處理程序。下面為使用範例:

Step 1:宣告中斷服務函式

void \_stdcall PCL\_ISR\_Function(PCLINT \*pstINTSource);

Step 2:串接中斷服務函式

MCC\_SetPCLRoutine(PCL\_ISR\_Function, CARD\_INDEX);

Step 3:定義中斷服務函式

void stdcall PCL\_ISR\_Function(PCLINT \*pstINTSource)

{

// 判斷是否因 Channel 0 的位置閉迴路控制功能失效而觸發此函式

```
if (pstINTSource->OV0)
```
nOverflowCount[0]++;

// 判斷是否因 Channel 1 的位置閉迴路控制功能失效而觸發此函式

```
if (pstINTSource->OV1)
```
nOverflowCount[1]++;

}

上述功能說明當某 Channel 位置閉迴路控制功能失效時,會觸發中斷服務函 式,自訂的處理程序為記錄系統失效次數,更詳細的說明請參考"*IMP Series* 運 動控制函式庫使用手冊 **2.7.4** 位置閉迴路控制失效處理"。